### **Paper 224-30**

# **An Animated Guide to Basic Parallel Processing**

Russ Lavery, Contractor

### **ABSTRACT**

SAS® has added many new features to V9.1, features that can dramatically reduce the clock-time-to-solution for jobs that are both CPU bound and/or I/O bound (clock-time-to-solution is how long a programmer has to wait to get his/her answer). Simply put, V9.1 employs a strategy of Divide and Conquer. SAS takes the code that a programmer submits and attempts to split that task into small tasks, tasks that can execute independently. SAS writes mini-programs called threads to execute the small-tasks. Many SAS Procs will implement threading, but to gain any benefit, the hardware must be able to execute multiple tasks independently. A rough recommendation for hardware capable of taking advantage of SAS 9.1 features is: a machine with 4 independent CPUs, a Gig of RAM (or more), an I/O channel for each CPU and no more than two disk drives per I/O channel.

This paper explores several of the features of parallel processing available in SAS. 9.1. It concentrates on recently introduced features, especially features that can be employed on a multi-CPU (in this case only 2 CPUs) home networked computer. It will illustrate these features by working through two small multi-processing projects. Due to time limitations, this paper will not be able to explore the very exciting V9.1 capabilities for simultaneous reads of data. In V9.1 SAS has taken the important features of the SPD Server and coded them into a libname engine (the SPD Engine) that is shipped with every version of Base SAS. Importantly, the SPD engine will support partitioning of a data set, a new index structure and faster I/O.

#### **INTRODUCTION**

SAS has been making progress, on several fronts, in its constant efforts to improve time-to-solution. Major efforts are underway to insure the most up-to-date algorithms are used and this has resulted in powerful new features that can dramatically reduce time to solution – at the expense of increased hardware utilization. SAS now allows users to use multiple CPUs if they are available and provides tools for monitoring and managing multiple CPU machines. SAS has implemented "threading" (having SAS Procs spawn sub-programs that can run small parts of the Proc independently, and which seek out underutilized resources in single CPU single I/O channel machines). Finally, new versions of SAS allow programmers to partition data sets over multiple drives and simultaneously read through multiple data channels.

It should be noted that SAS has developed these features to be used on a multi-CPU server and started development on the product long before Dual CPU chips were on the market. Upgrading servers by replacing Single CPU chips with Dual CPU chips can affect site licenses and fees. Little testing has been done on P.C.s and it is not certain if a Dual CPU desktop will allow SAS to reduce time to solution, or if the housekeeping associated with threading will make a dual CPU machine perform at the same speed as a single CPU machine.

There are some very exciting capabilities in SAS V9.1 that come at the expense of added complexity in SAS code and hardware. Along with the new features in SAS come new words, concepts and commands. The beginning of the paper is a series of short paragraphs about the new concepts, or information that will help link the new material to what typical SAS programmers already know. The contract of the contract of the contract of the contract of the contract of the contract of the contract of the contract of the contract of the contract of the contract of the contract of the contract of the cont

The major deliverables of this paper are two heavily annotated programs displaying some of the features, and some of the complexities, of parallel processing. It is hoped that the paragraphs at the start of the article will act as reference materials for understanding the annotations. Unfortunately, there are too many new multiprocessing features for this paper to address.

### **THE STRUCTURE OF THE PAPER WILL BE:**

- 1) Different Scenarios for running code
- 2) Trade offs that you must make to run parallel sessions
- 3) Machine/Hardware considerations
- 4) Paragraphs about new words and concepts
- 5) A list of parallel ready procedures or procedures that can generate sub-programs (threads) CPU threading procs and I/O threading Procs

6)An example of scaling up multiple sessions executing simultaneously on a multiple CPU machine and also illustrating

#### Piping

A child session of SAS inheriting a work directory from its parent A child session writing to a libref and the parent reading from a libref- both librefs pointing to the same directory.  $7$ )An example of scaling out – sending jobs to a remote machine and also illustrating Passing macro variables to the remote symbol table Redirecting the output to the local computer with proc printto Using SYMDEL for its "macro clearing" function on the remote machine Data transfer Services (DTS) capabilities using Proc Download (no Proc Upload shown)

Data transfer using RLS - making a remote library look local

The session, and work directories persisting after the code stops executing remotely Sending the log.list output to the a drive on the remote machine

The option sysrputsync=yes

The option cmacvar the monitors the status of the rsubmit

The notify option on signon

Loading of the path to the remote work directory into a macro on the local machine and using it later to access data The option persist=yes used to keep the work directory in existence after the remote submit stops

The routing of log/list output to drive on the local machine

It illustrates saving a perm file on the remote machine,

Techniques that can be used to access remote data

Some housekeeping techniques to remove tables and librefs

Conclusions, References, Acknowledgments, Contact Information

### **1) DIFFERENT SCENARIOS FOR RUNNING CODE**

A small network was available for testing these new SAS features. Two machines were on the network: a dual CPU desktop with four disk drives and a single CPU laptop. Pictured below are two ways to run programs on this system.

Example one illustrates a programmer sitting at the dual CPU desktop and submitting SAS commands to that machine. We have long been able to invoke multiple sessions of SAS on a one CPU machine, but this has not helped performance. With two CPUs in a machine it is possible to have two different sessions of SAS running, with fewer conflicts for CPU resources. It is also possible to utilize the two CPUs by having one SAS session create threads that use both CPUs. The issue of making data sets created in one session available to other sessions is a new challenge for SAS programmers and is considered in the paper.

The second example illustrates a more complicated method of running SAS jobs. In example two, instructions are sent from the laptop to a remote machine. There is the potential for controlling job assignment to the CPUs on the remote machine as well as simultaneously continuing to work on the local machine. The issue of making data sets, from one session and machine, available to different sessions on different machines is considered in the paper.

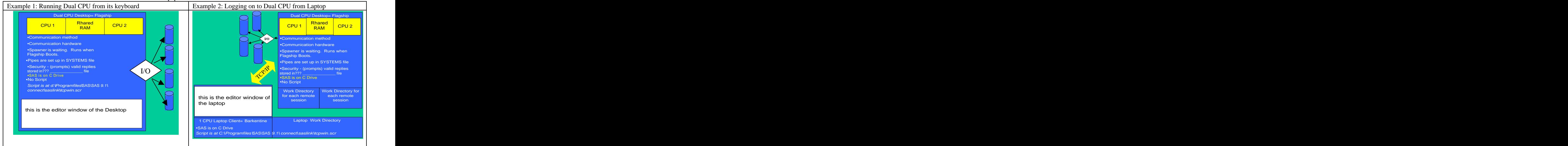

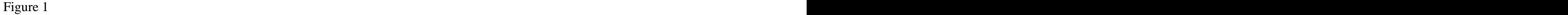

## **2) TRADE OFFS**

Taking advantage of these new features, especially if the programmer wants to set up a system at home, involves learning material that is not normally required by people working in a corporate environment. Running parallel processes involves more hardware than is normally required for a home PC. Multiple CPUs computers are required (2 CPUs minimum -four suggested) as are systems with multiple I/O channels. The systems pictured above are not really powerful enough to take advantage of SAS V9.1. The two CPUs will quickly become overburdened with multiple sessions of SAS and the one I/O channel will quickly become a bottleneck.

Setting up a home system requires skills with tools, like SAS Connect, and how they work with the OS for the networked machines. Those skills are usually present in an IT group when in a corporate environment. Nevertheless, programmers can configure home networks so they can learn and practice parallel processing in the comfort of their home.

In a work or home environment, programmers need to learn some new tools for parallel processing. There are commands for starting/stopping/monitoring the new SAS sessions. There are commands to send SAS code to a remote session and to wait for the remote tasks to be done. Finally, there are new commands and concepts for managing libraries. Each SAS session has its own set of librefs and its own work directory. The passing/accessing of files is more complex when multiple sessions and machines are involved. Finally, when the programmer has the system bought, set up, networked and has learned the new commands, s/he must still deal with the issue of network traffic inherent with sending jobs and data out over a network.

## **3) MACHINE/HARDWARE CONSIDERATIONS**

These new SAS tools need new hardware and, sharing of purchasing mistakes, made by the author, might help others. The author was able to get a dual CPU server (almost-obsolete and cheap) board with a pair of 1.1.Gig CPUs. Four 7200 RPM IDE drives were installed in the box. With that setup, the author is disappointed, not with performance, but with the idea that SAS has more capabilities than can be exploited by this box. SAS handles the multiple CPU issue well but seems to want more than two. There are hints that the overhead of threading makes two CPU machines little faster than a one CPU machines. There has been little parallel processing performance testing done on PCs.

If no specific instructions are given, SAS will automatically create threads that use all CPUs. However, SAS has commands to give programmers some level of programming control over CPU use, a tempting feature to any programmer who wants to be master of the machine. However, with only two CPUs it seems best to run one session of SAS and let SAS manage the multiprocessing. The author is currently looking for a semi-obsolete (cheap) 4 CPU motherboard. SAS now has I/O capabilities that can not be exploited by most Business PCs. To take advantage of the new SPD Engine requires multiple I/O channels and this is not common. The author is planning to upgrade I/O hardware but has not made any final decisions.

## **4) NEW DEFINITIONS**

Along with the new features in SAS come new complexity, words, commands and environments. Setting up a home network and running SAS over the network requires information about many different computer characteristics and processes. The important characteristics are explored below. SAS connect, a common connection technology while not cutting edge, was selected. The contract of the contract of the contract of the contract of the contract of the contract of the contract of the contract of the contract of the contract of the contract of the contract of the contract of the

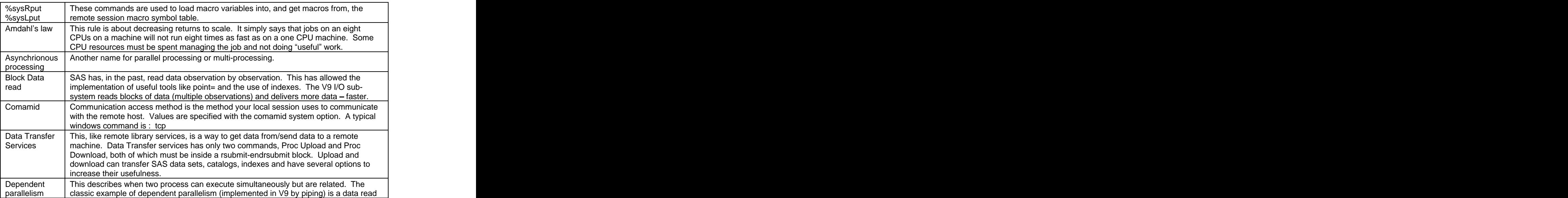

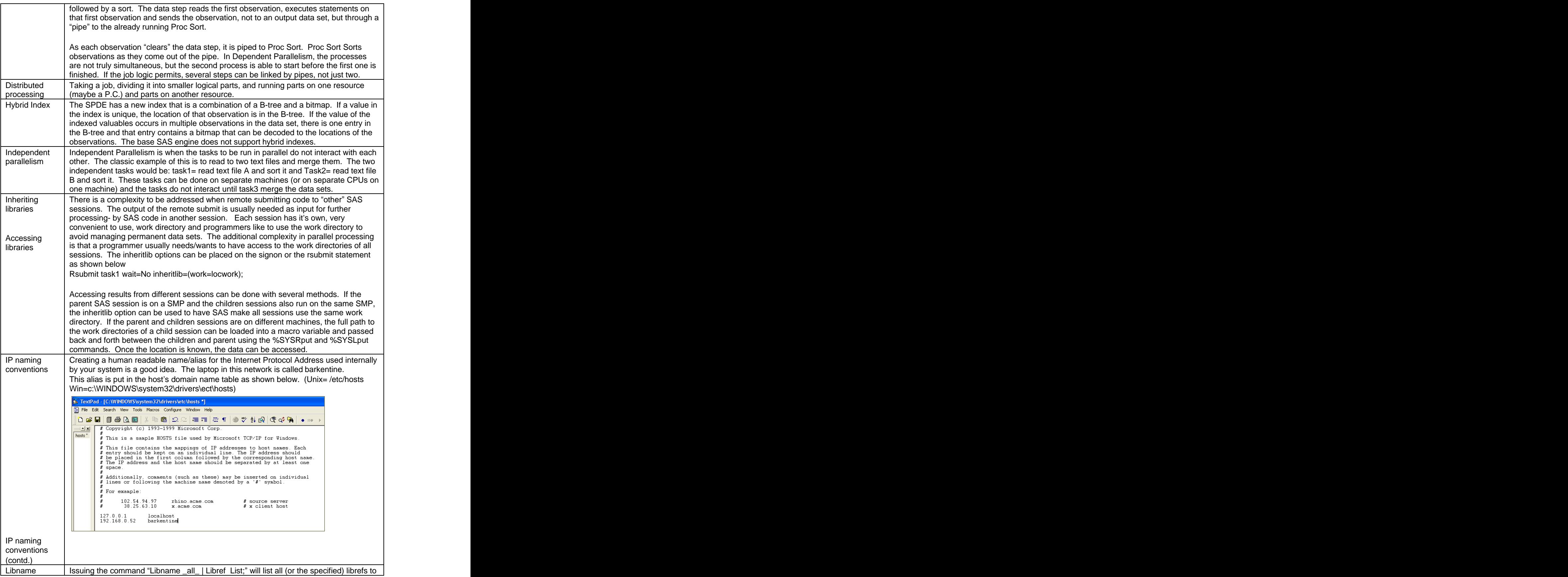

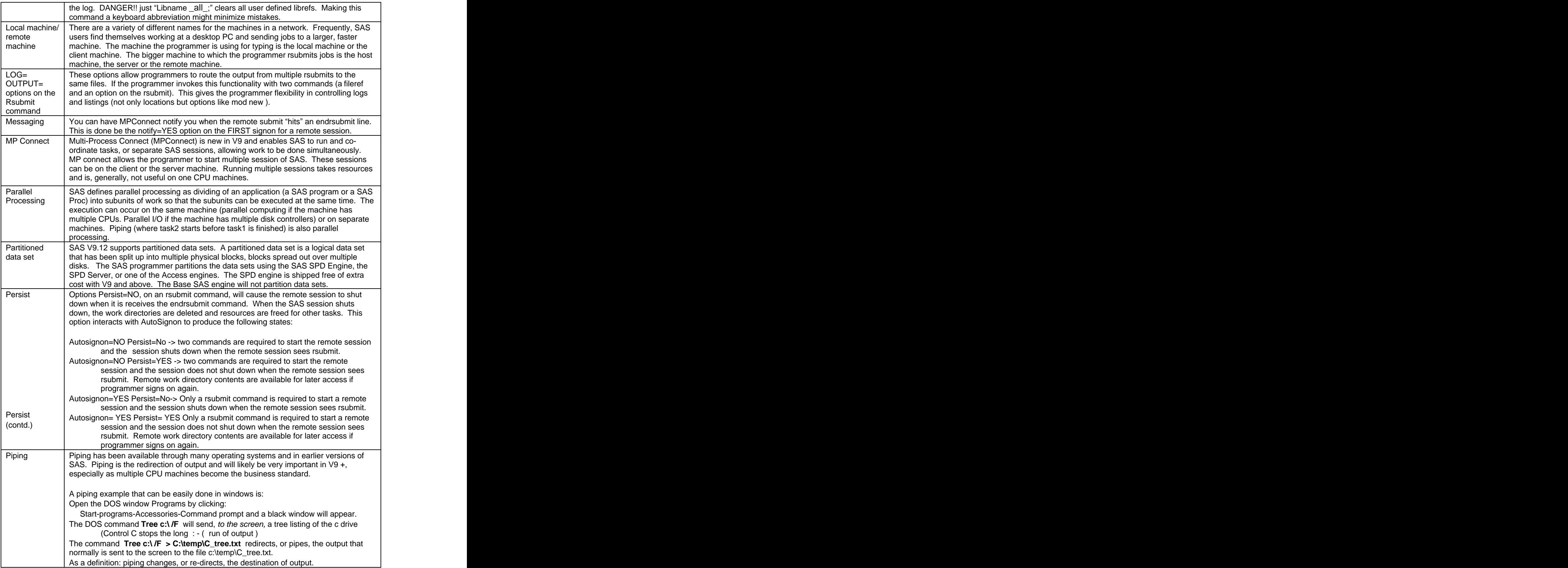

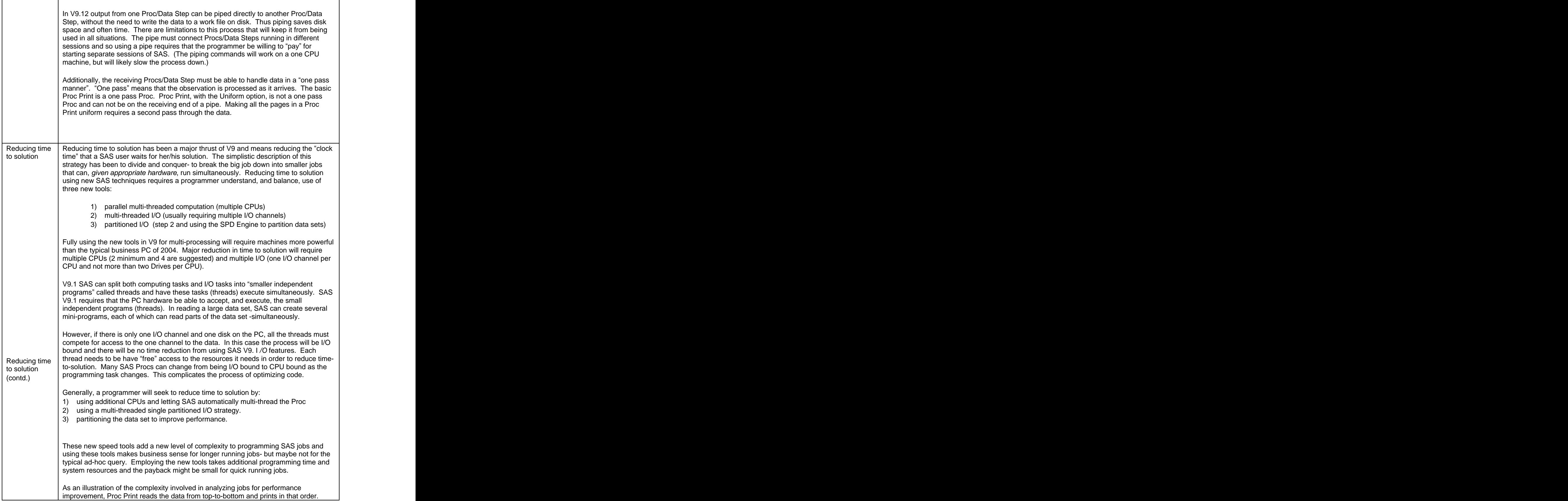

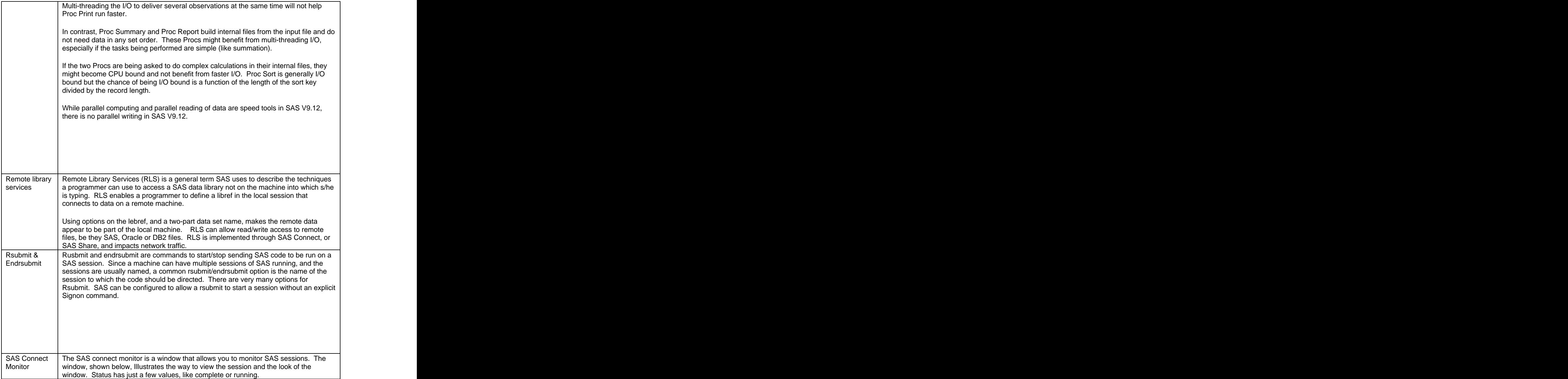

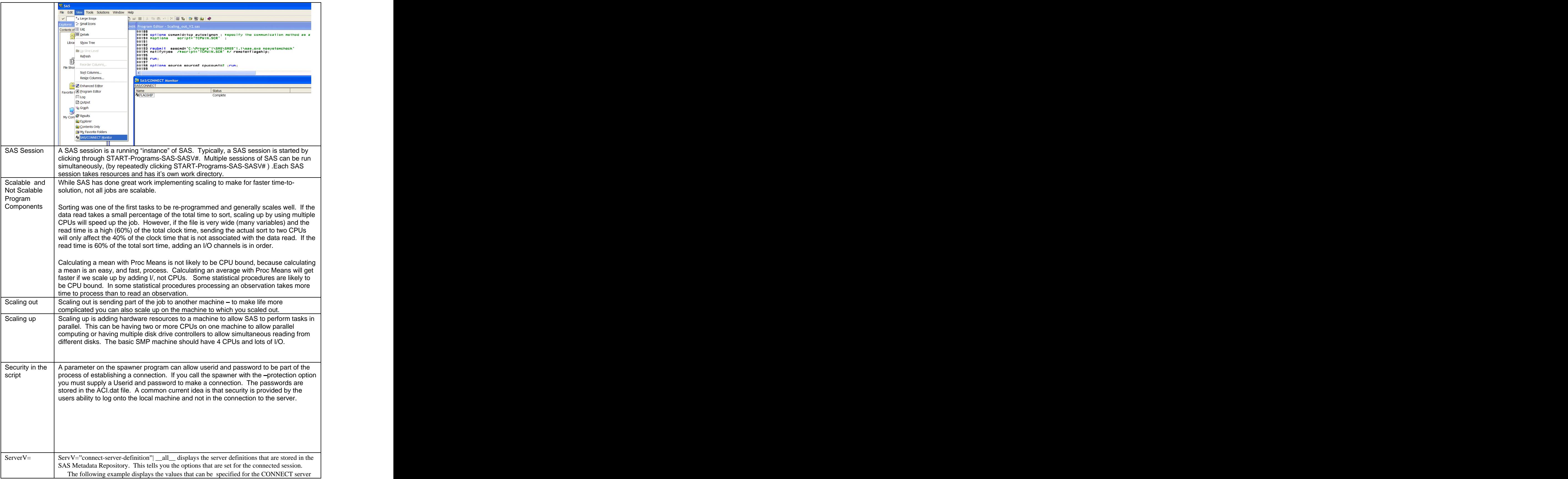

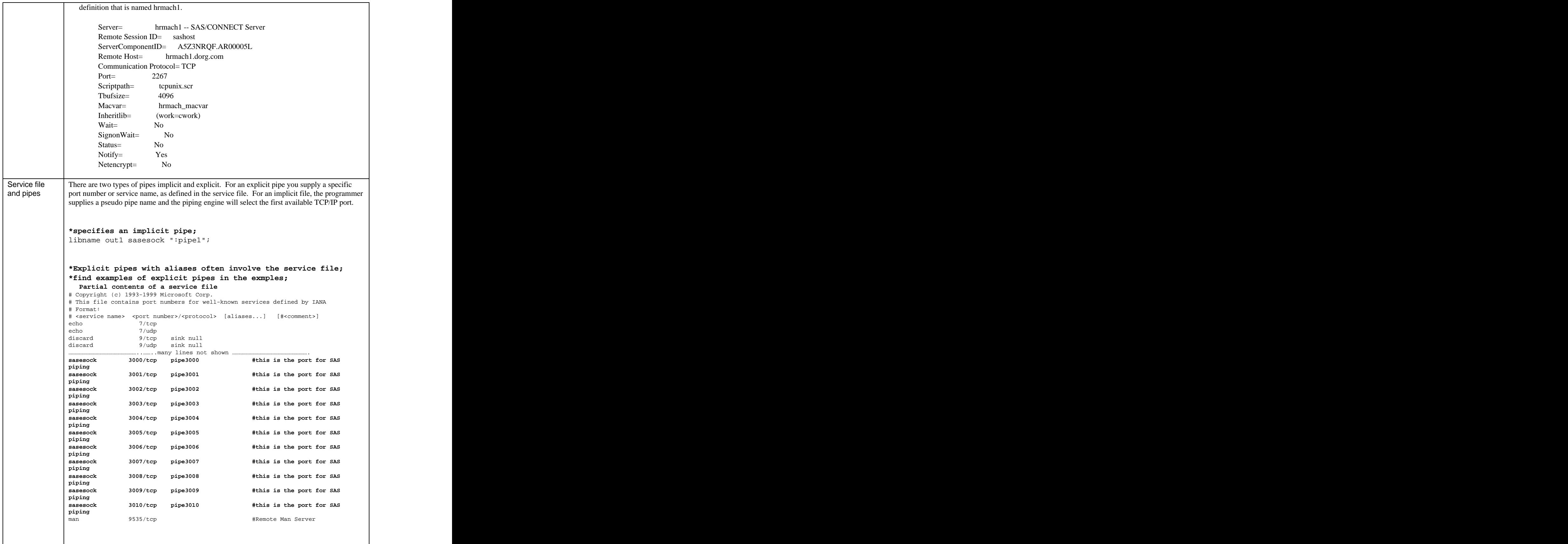

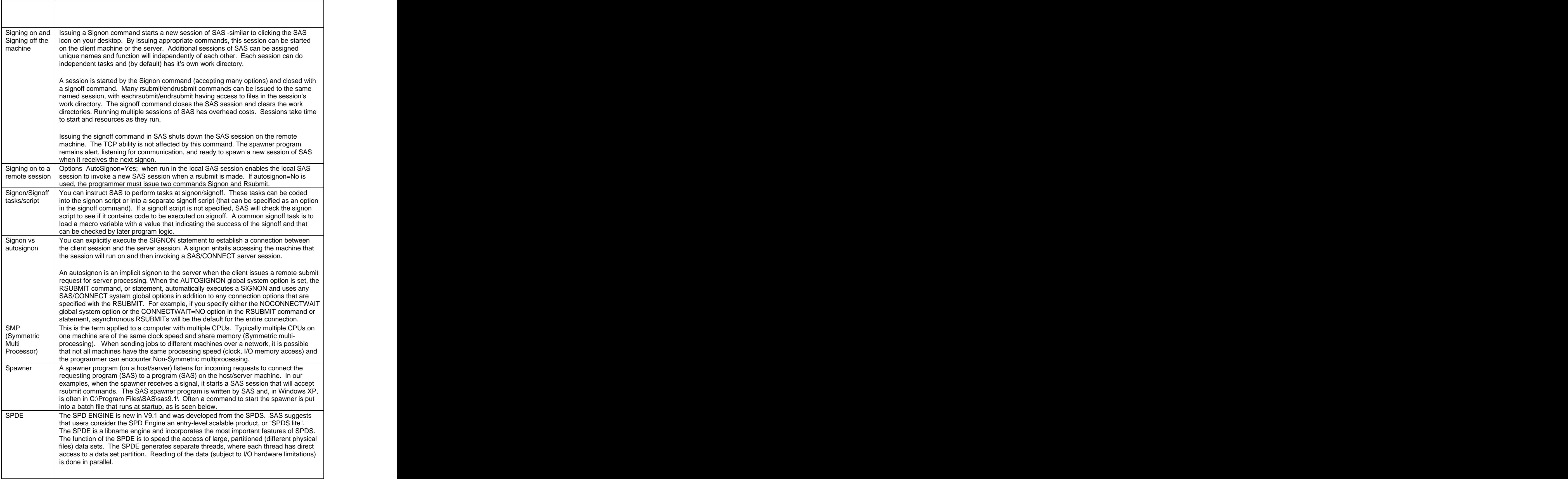

T

۰

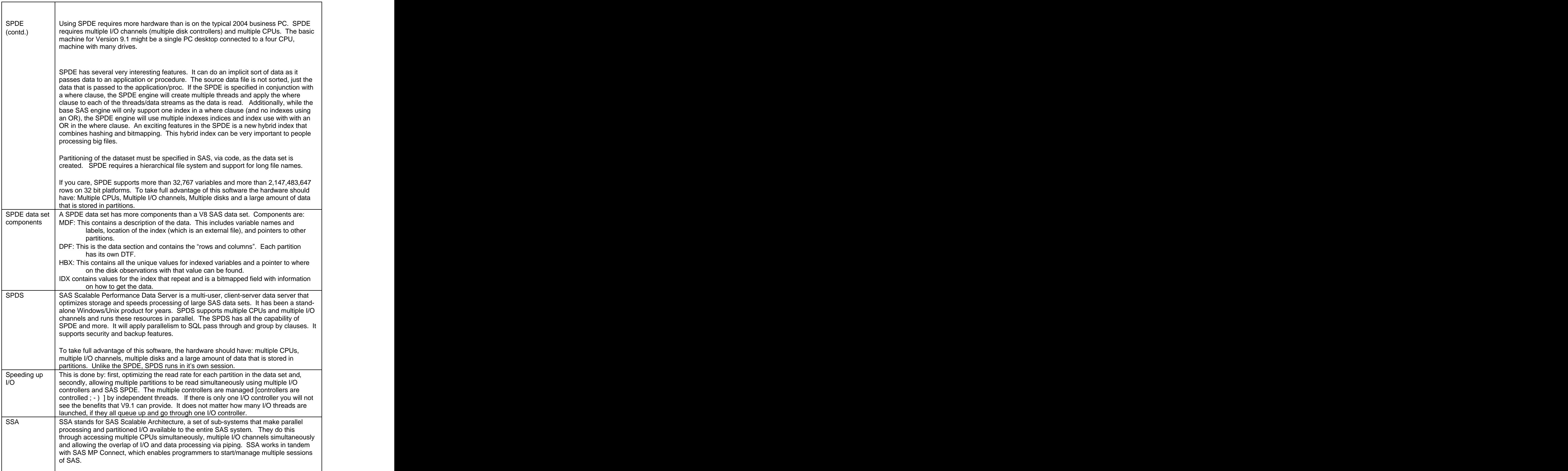

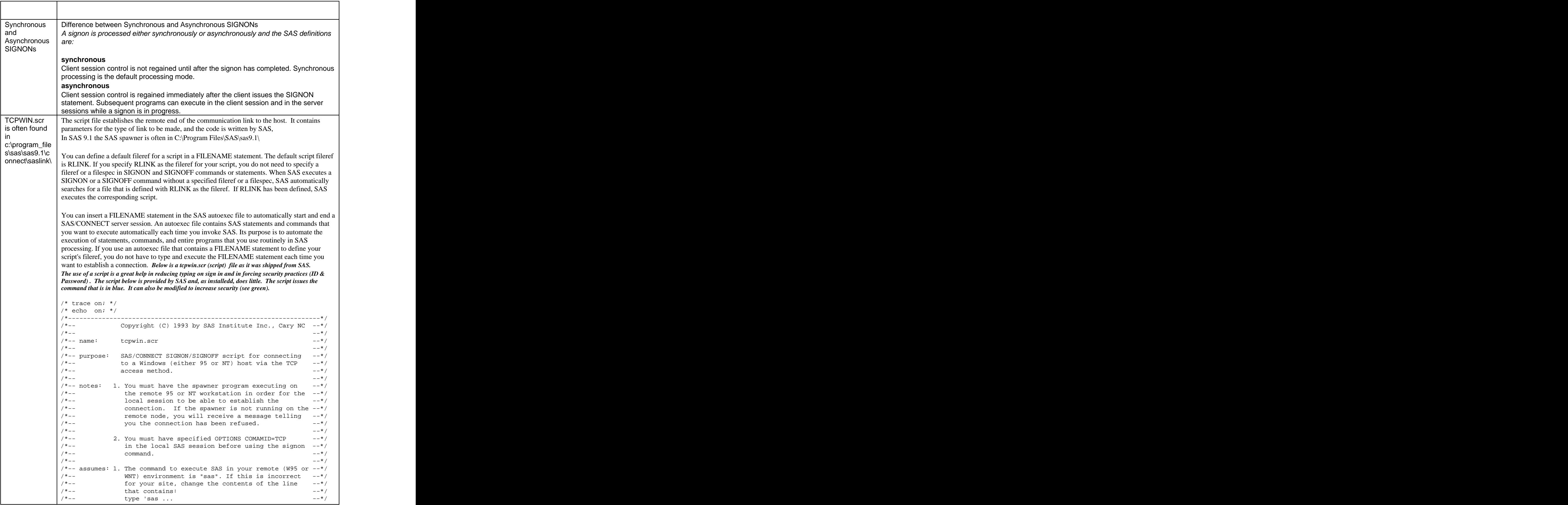

```
TCPWIN.scr
 log "NOTE: Script file 'tcpwin.scr' entered.";
\left| \begin{array}{c} 1.00 \text{ m} \\ 0.01 \text{ m} \end{array} \right| is often found \left| \begin{array}{c} 0.000 \text{ m} \\ 0.000 \text{ m} \end{array} \right|\frac{1}{2} if not control the set of \frac{1}{2} if \frac{1}{2} if \frac{1}{2} if \frac{1}{2} if \frac{1}{2} if \frac{1}{2} if \frac{1}{2} if \frac{1}{2} if \frac{1}{2} if \frac{1}{2} if \frac{1}{2} if \frac{1}{2} if \frac{1}{2} if \frac{1}{2} if \fracc:\program_file
 /* --------------- TCP SIGNON ------------------------------------*/
s\sas\sas9.1\c \begin{vmatrix} 0 & \text{with } 1 \text{ is the number of terms of } a \end{vmatrix}onnect\saslink\
(contd.)
       /*-- support: SAS Institute staff --*/
       /*-------------------------------------------------------------------*/
        if not tcp then goto notcp;
         if signoff then goto signoff;
        waitfor 'Username:'
        , 'Hello>' : ready
        , 120 seconds : noprompt
       \bf{r} ; \bf{r} ; \bf{r} ; \bf{r} ; \bf{r} ; \bf{r} ; \bf{r} ; \bf{r} ; \bf{r} ; \bf{r} ; \bf{r} ; \bf{r} ; \bf{r} ; \bf{r} ; \bf{r} ; \bf{r} ; \bf{r} ; \bf{r} ; \bf{r} ; \bf{r} ; \bf{r} ; \bf{r} ;  input 'Userid?';
        type LF;
         waitfor 'Password:' , 120 seconds: nolog;
        input nodisplay 'Password?';
       type LF; the contract of the contract of the contract of the contract of the contract of the contract of the contract of the contract of the contract of the contract of the contract of the contract of the contract of the
        waitfor 'Hello>'
            , 'access denied' : nouser
        , 120 seconds : timeout
       x x x x x x x x x x x x x x x x x x x x
       ready: which is a set of the contract of the contract of the contract of the contract of the contract of the contract of the contract of the contract of the contract of the contract of the contract of the contract of the c
         log 'NOTE: Logged onto Windows... Starting remote SAS now.';
         /* noterminal suppressses prompts from remote SAS session. */
         /* nosyntaxcheck prevents remote side from going into syntax */
        /* checking mode when a syntax error is encountered. */
         /* The Win spawner supplies the following options by default: */
        \prime -DMR -COMAMID TCP $SASDMR MSGQUEUE -NOLOGO -NOTERMINAL */
         type 'sas -device grlink -nosyntaxcheck' LF;
         waitfor 'SESSION ESTABLISHED', 120 seconds : nosas;
         log 'NOTE: SAS/CONNECT conversation established.';
       \mathsf{stop}~\mathsf{i} and \mathsf{stop}~\mathsf{i} and \mathsf{stop}~\mathsf{i} and \mathsf{stop}~\mathsf{i} and \mathsf{stop}~\mathsf{i} and \mathsf{app}~\mathsf{i} and \mathsf{app}~\mathsf{i} and \mathsf{app}~\mathsf{i} and \mathsf{app}~\mathsf{i} and \mathsf{app}~\mathsf{i} and \mathsf{app}~\mathsf{i} and \mathsf{app}~\mathsf{i/*---------------- TCP SIGNOFF --------------------------------------*/
       signoff: which is a signoff of the set of the set of the set of the set of the set of the set of the set of the set of the set of the set of the set of the set of the set of the set of the set of the set of the set of the 
        log 'NOTE: SAS/CONNECT conversation terminated.';
       stop; the contract of the contract of the contract of the contract of the contract of the contract of the contract of the contract of the contract of the contract of the contract of the contract of the contract of the cont
       /*--------------- SUBROUTINES -----------------------------------*/
       /*--------------- ERROR ROUTINES --------------------------------*/
       notcp://www.assett.com/default/assett.com/default/assett.com/default/assett.com/
        log 'ERROR: Incorrect communications access method.';
         log 'NOTE: You must set "OPTIONS COMAMID=TCP;" before using this';
         log ' script file.';
       abort; the contract of the contract of the contract of the contract of the contract of the contract of the contract of the contract of the contract of the contract of the contract of the contract of the contract of the con
       noprompt: with a state of the state of the state of the state of the state of the state of the state of the state of the state of the state of the state of the state of the state of the state of the state of the state of t
        log 'ERROR: Did not receive userid prompt.';
        log 'NOTE: Ensure spawner process is running on remote node.';
       abort; the contract of the contract of the contract of the contract of the contract of the contract of the contract of the contract of the contract of the contract of the contract of the contract of the contract of the con
       nolog:
        log 'ERROR: Did not receive password prompt.';
       abort; the contract of the contract of the contract of the contract of the contract of the contract of the contract of the contract of the contract of the contract of the contract of the contract of the contract of the con
       nouser: when the contract of the contract of the contract of the contract of the contract of the contract of the contract of the contract of the contract of the contract of the contract of the contract of the contract of t
        log 'ERROR: Unrecognized userid or password.';
       \Deltaabort; \overline{a}nosas: where the contract of the contract of the contract of the contract of the contract of the contract of the contract of the contract of the contract of the contract of the contract of the contract of the contract of t
        log 'ERROR: Did not get SAS software startup messages.';
       abort; the contract of the contract of the contract of the contract of the contract of the contract of the contract of the contract of the contract of the contract of the contract of the contract of the contract of the con
       timeout:
        log 'ERROR: Timeout waiting for remote session response.';
       \Deltaabort; \overline{a}
```
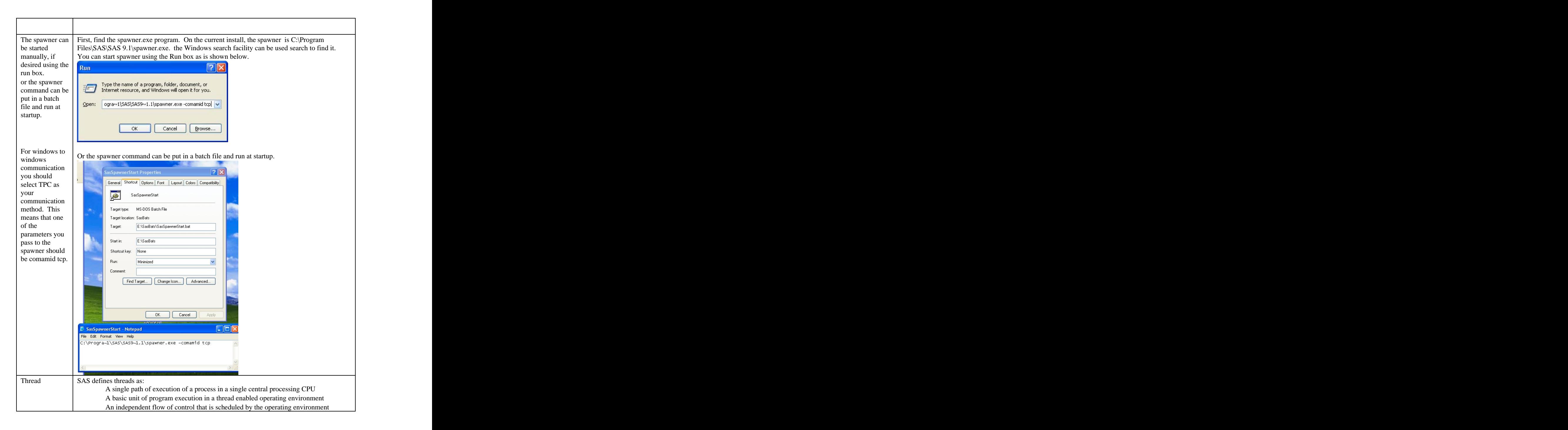

#### **5) THREADED AND PARALLEL READING PROCEDURES IN SAS 9 ARE:**

It will take some time for the whole SAS system to be programmed to automatically multithread. Multithreading is being applied in the areas that have the most benefit to SAS customers. Currently multithreading Procs are shown below.

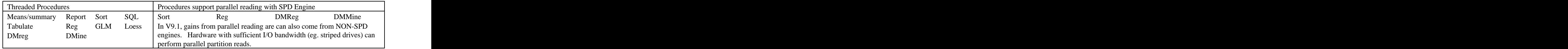

6) EXAMPLE ONE - SCALING\_UP (SCALING UP IS USING MORE THAN ONE CPU ON A MACHINE) \*\*\*\*\*\*\*\*\*\*\*\*\*\*\*\*\*\*\*\*\*\*\*\*\*\*\*\* \*\*\*\*\*\*\*\*\*\*\*\*\*\*\*\*\*\*\*\*\*\*\*\*\*\*\*\* Dual CPU Desktop= Flagship Program name  $=$ Rhared CPU<sub>1</sub> CPU<sub>2</sub> scaling up pipe Ex 2.sas RAM **Author Russ Lavery** •Communication method This runs on a Dual CPU Desktop •Communication hardware •Spawner is waiting. Runs when The desktop has 4 drives Flagship Boots. C: SAS is on C -• Pipes are set up in SYSTEMS file  $D:$  $\overline{1}/\overline{O}$ •Security - (prompts) valid replies  $\mathbf{E}$ stored in??'  $F:$ •SAS is on C Drive .No Script G: Storage for output Script is at d:\Programfiles\SAS\SAS 9.1\ connect\saslink\tcpwin.scr this is the editor window of the Desktop

Program name = scaling\_up\_pipe\_Ex\_2.sas Author Russ Lavery

This program is submitted in interactive PC SAS. A "parent" session of SAS is running and giving us an editor window. It is accessing both CPUs on flagship, but with low utilization.

This section sets several system options that are then available for all rsubmits. It allows SAS to use 2 CPUs, sets a path to SAS and reduces error checking with the nosystemcheck. It specifies autosignon so that any rsubmit can automatically start a session. It also uses a data \_null\_ to identify the path to the work directory for flagship (just for background). This section takes advantage of the autosignon in the parent session flagship and sets wait=NO

This section reads the dataset, sashelp.class, and sends it into two pipes/sockets: 3001 and 3002 It creates it's own session of SAS called taskl The output of the pipes will be accesses in two different ways:

1) The child session inheriting librefs from the parent

2) through hardcoding of a path to a directory to be used for data storage

Issues:

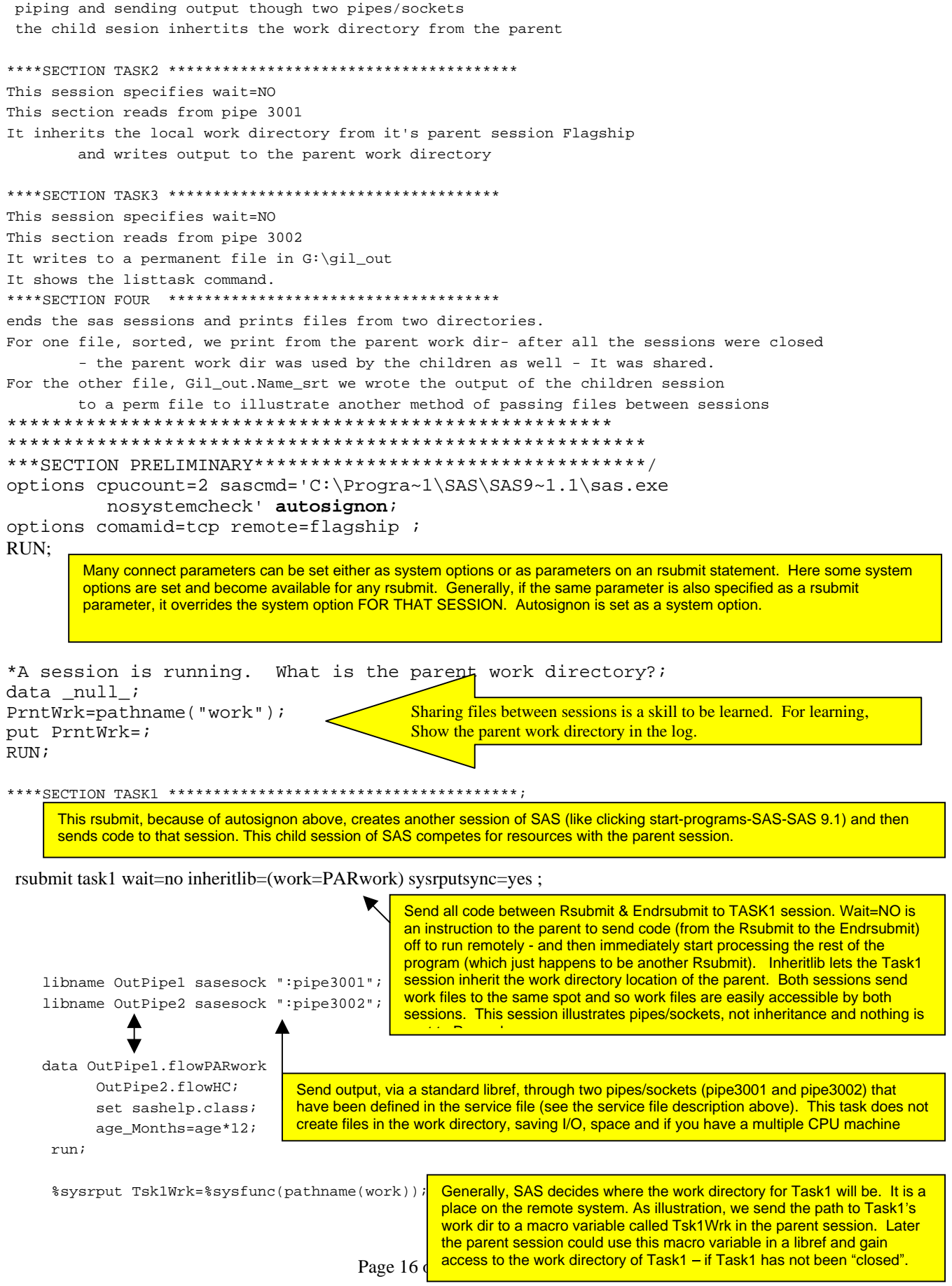

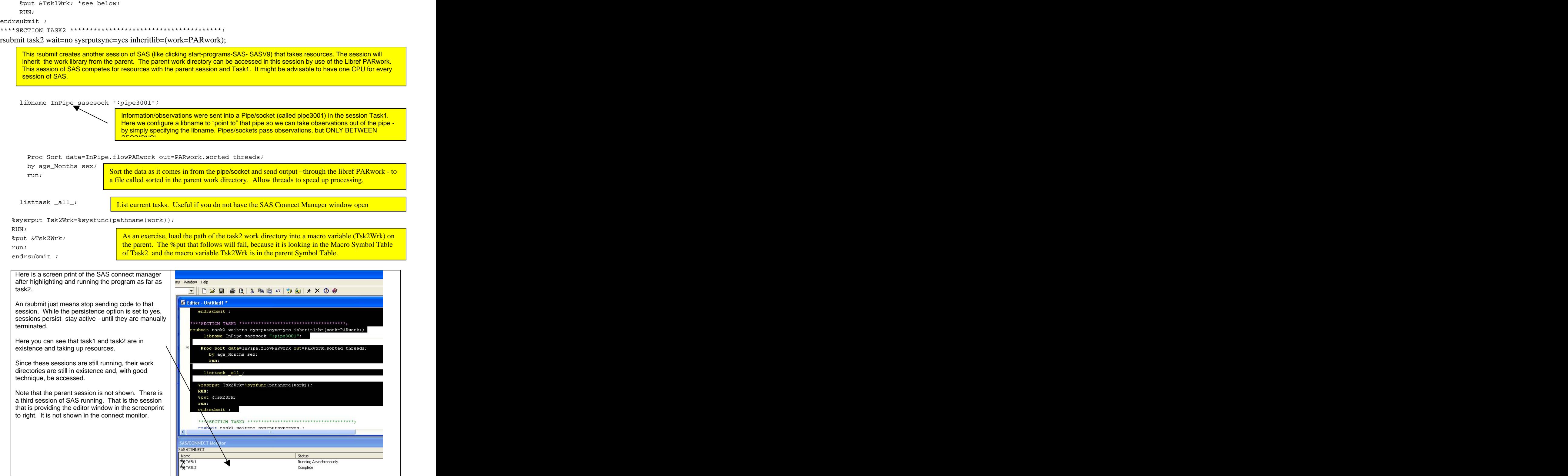

#### \*\*\*\*SECTION TASK3 \*\*\*\*\*\*\*\*\*\*\*\*\*\*\*\*\*\*\*\*\*\*\*\*\*\*\*\*\*\*\*\*\*\*\*\*\*\*\*;

rsubmit task3 wait=no sysrputsync=yes ;

Because of the system option autosignon, this rsubmit will start a session called Task3 and send code to it. The Wait=NO options means that the parent should send the code between Rsubmit and Endrsubmit to Task3 and immediately start processing additional code from the parent (whatever is after the endrsubmit).

libname InPipe sasesock ":pipe3002";<br>libname inPipe sasesock ":pipe3002";<br>libname. Pipes/sockets pass obs., but ONLY BETWEEN SESSIONS. Below, libname Gil\_out "G:\Gil\_out"; **the sort sends output to a perm file in a hard coded location. All sessions can, if** Information/observations were sent into the pipe/socket (called pipe3002) in Task1. Here we take observations out of the pipe by simply specifying the you hard code the path, access this information.

```
 Proc Sort data=InPipe.flowHC out=Gil_out.Name_srt threads;
by name sex;
       run; the contract of the contract of the contract of the contract of the contract of the contract of the contract of the contract of the contract of the contract of the contract of the contract of the contract of the con
```
run; and the contract of the contract of the contract of the contract of the contract of the contract of the contract of the contract of the contract of the contract of the contract of the contract of the contract of the c %sysrput Tsk3Wrk=%sysfunc(pathname(work)); and, RUN; example and position of the rasks work directory into a matrix variable of the endrsubmit ; the contract of the contract of the contract of the contract of the contract of the contract of the contract of the contract of the contract of the contract of the contract of the contract of the contract of t

 listtask \_all\_; List all running tasks. Other commands like this are: waitfor, rget, rdisplay, killtask and a state of the state of the state of the state of the state of the state of the state o

> and, put the path of the Task3 Work directory into a macro variable on the parent.

Here is a screen print of the SAS connect manager after highlighting and running the program as far as something window Help

session. While the persistence option is set to yes, sessions tend to persist- stay active - until they are

Here you can see that three tasks are still in

Since these sessions are still running, their work directories are still in existence and, with good<br>technique he accessed

Note that the parent session is not shown. There is  $\|\cdot\|$ that is providing the editor window shown in the the connect waithout all task1 task2 task3: screenprint to right. It is not shown in the connect monitor.

Seeing this window makes the author wish for a  $4$  |  $\frac{1}{\sqrt{SAS/CONNET Monit}}$ 

![](_page_17_Figure_17.jpeg)

\*\*\*\*SECTION FOUR \*\*\*\*\*\*\*\*\*\*\*\*\*\*\*\*\*\*\*\*\*\*\*\*\*\*\*\*\*\*\*\*\*\*\*\*\*\*\*; waitfor \_all\_ task1 task2 task3; Wait=NO means that SAS sends code to the sessions and immediately starts executing more code from the parent. Here, with the waitfor, we tell the parent to wait here, with the waitfor, we related the parent to wait \*What were the work Directories?; Example to the parent session knows the work directories of all sessions. These put %put &Tsk2Wrk; commands have failed when run on the remote session. %put &Tsk3Wrk; till all the sessions (Task1 Task2 Task3) are done.

signoff task1;<br>Signoff the sessions. This shuts down the three SAS sessions and clears their work directories. signoff task2;<br><u>Librefs and work directories are specific to a session and disappear now.</u> signoff task3;

![](_page_18_Figure_5.jpeg)

PROC PRINT DATA=sorted ; title "this is the file in the parent work directory- results of tasks 1 & 2"; title2 "The file being printed was created by Task2"; RUN<sup>;</sup> This prints the file WORK.sorted and we should note that we are printing from the **parent** work directory. libname Gil\_out "G:\Gil\_out"; PROC PRINT DATA=Gil\_out.Name\_srt; title "this is from the directory gil\_out - results of task 3 "; When this file was created, we used inheritance to allow the child session have access to a parent work directory. One session sent files to a hard coded libref – perm files. That session is "gone", but with hard coding of a libref, the parent (and any session) can get access to that data.

### 7) EXAMPLE TWO - SCALING\_OUT (SCALING OUT IS SENDING CODE TO ANOTHER MACHINE)THE PROJECT: FIND ZIP CODES IN PA THAT ARE FARTHER WEST THAN ANY ZIP **CODE IN DELWARE**

![](_page_19_Figure_3.jpeg)

\*\*\*\*\*\*\*\*\*\*\*\*\*\*\*\*\*PRELIMINARY\*\*\*\*\*\*\*\*\*\*\*\*\*\*\*\*\*\*\*\*\*\*\*\*\*\*\*\*\*/ /\*proc  $sql$ ; select distinct state, FIPNAMEL(state) as statename This can be run to see a table of from sashelp.zipcode; state code vs. state name quit;  $*/$ \*\*\*\*\*\*\*\*\*\*\*\*; options comamid=tcp remote=flagship; Global Options for SAS Connect. Connect with TCP/IP. When you connect, connect to the machine called flagship SIGNON 'TCPWIN.SCR' notify=YES; \*notify when ASYNCHH (wait=NO) jobs end; **RUN** Start a new session on flagship- NOW. Notify me, at the client machine, when tasks are done. A Rsubmit command, later in the program, will send code to this remote session. The remote session is running but has no code to execute. %let locthin=10; These are state codes that we are going to use later - code executes locally because code is not in a %let locwide=42; %sysLput thin =&locthin /remote=flagship ; Create some macro variables locally and put them to the %sysLput Wide =&LocWide /remote=flagship ; remote session on flagship. This is not new to 9, but is %sysLput numofCPU=2 /remote=flagship ; shown in this example because it is useful and not very well run; known. Put the Client/Parent macro symbol table to the log. Note that we do not see Thin, The position of the Proc Printo, relative to the %put \_user\_; wide or numofCPU. rsubmit/endrsubmit determines if the files are stored on the remote or local machine. These logs go to the local machine and the laptop must have a dir called \*\*printto is outside the Rsubmit-endrsubmit block; c:\barkentine\. If the printo were inside the rsubmitproc printto log="c:\barkentine\laptop.log" new; endrsubmit block (if we were to rsubmit the printo), the output would go to the remote machine. run; \*\*\*a silly program. It uses the zip code file we all have \*\*\*\*\*\*\*\*\*\*; rsubmit flagship WAIT=YES ; \*BECAUSE OF THE YES, YOU DO NOT GET A MESSAGE WHEN JOB ENDS; options threads cpucount=2; run; RSUBMIT means send code to remote session Flagship. Some SAS Connect commands/options interact. In this case, setting Wait=YES means the parent waits for a signal that the remote submit has finished before processing any more code. This option interacts with the notify, and the programmer does not get a message saying the remote submit is done -even though the option is Notify=YES. options cpucount=&numofCPU; Use the macro variable we passed up to the remote session to set the option proc options option=cpucount; CPU count and then use Proc Options to show the current settings of a couple of Proc options option=threads; options. run; Put the user defined macro variables on the remote session %put \_user\_; FLAGSHIP to the log. Look for the variables we passed up. run; \*more Negative = more WEST!!!; \*sort the file from left to east; Proc sort data=sashelp.zipcode out=st\_&wide; Some logic follows to compare the east-west positions of  $hv \times$ postoffices in the file SASHELP.zipcode. I admit it is a silly where state=&wide; example.  $run:$ \*more Negative = more WEST!!!; \*Get eastern & western points of the thin state; proc summary data=sashelp.zipcode; Some logic follows to compare the east-west class state; positions of postoffices in the file where state=&thin; SASHELP.zipcode. types  $()$ ; output out=minmx&thin  $idapp(Min(x)$  out[1]  $(x)$ =mostwest &thin)  $idqrp(MAX(x) out[1]$  $(x)$ =MostEast &thin);  $run$ ;

![](_page_21_Picture_301.jpeg)

```
options comamid=tcp autosignon source source2 cpucount=2;
*specify the communication method as a system option;
               Specify the autosignon option. If system options are set correctly, a rsubmit, and a few options, will start a session.
                                        below is the rsubmit, with the options it needs to start a session and send it code.
rsubmit task2 remote=flagship cscript='TCPWIN.SCR' persist=yes wait=no
          sysrputsync=yes cmacvar=task_2_2 ; *****************;
   persist=yes keeps the session alive after the rsubmit, wait=no tells the parent to NOT wait for a signal from this rsubmit and to
   continue processing code.  sysrputsync=yes is an instruction to execute the sysrput as soon as it is "seen".
   cmacvar=task_2_2 creates a macro variable in parent session that can be tested to check status of the Rsubmit.
proc printto log ="G:\Gil_out\hope.log"
              print="G:\Gil_out\hope.lst" ; *send to file in remote work dir;
   RUN;
                   The position of the Proc Printo, relative to the rsubmit/endrsubmit determines if the files are stored on the
                   remote or local machine. We are rsubmitting this Proc Printto and files will be stored on remote machine.
   proc sort data=sashelp.zipcode out = zip 2;*remote work directory;
     by state county poname;
                                     Zip 2 is in on the server, in the work directory for the session task2
     where state=10;
   run;
   data null_;
     delay = sleep(5);run;
   PROC PRINT DATA=zip 2 (OBS=10);
    title "send this to the remote drive with the proc printto";
   RIIN:
                                                     The Proc Printo, is inside the rsubmit/endrsubmit block.
   proc printto;
   run;
                                                     Put the path to the work directory into a macro variable on the
   /*retrieve the work library path*/
                                                     parent session on the laptop. This will be used in section 4
   %sysrput path2=%sysfunc(pathname(work));
   RUN;
endrsubmit:Stop sending code to Session Task2. Task2 still exists. Work files still exist.
                                   run;
%put;
%put Look at the macro variable task_2_2(it has a value of &task_2_2) to check
status;%put 0= rsubmit complete 1=rsubmit failed to execute 2=rsubmit in progress;
%PUT PATH2=&PATH2;
                                     Check the macro variables we sent to the parent. Check completion status rsubmit.
sput;
    *signoff FLAGSHIP;
*note- if you highlight the signoff line and submit it with the rest of SECTION 2
                  - SAS runs synchronously and you do not get error messages
         if you change wait=no to wait = yes and submit section2,
                  you get synchronous running and no error messages;
run;
```

```
rsubmit task3 remote=flagship
                                    wait=no
                                                persist=yes cmacvar=task_2_3 ;
   persist=yes keeps the session alive after the rsubmit, wait=no tells the parent to NOT wait for a signal from this rsubmit and to
   continue processing code.  sysrputsync=yes is an instruction to execute the sysrput as soon as it is "seen".
   cmacvar=task 2 3 creates a macro variable in parent session that can be tested to check status of the Rsubmit.
                                             The directory g:\Gil_out only exists on the server/remote machine
    libname Gil out "G:\Gil out";
    run;
    proc sort data=sashelp.zipcode out =Gil out.zip 3;
                                                                   Send output to a perm data set on the server.
      by state county poname;
                                                                   This does not go away when session ends.
    where state=2;
    run;
    data _null_;
      delay = sleep(5);run;
    Proc Print Data=Gil out.zip 3 (obs=10);
    title "send this to the local drive in the rsubmit";
    run:Stop sending code to remote
endrsubmit;
run:This tells the parent session to wait, at this point in the program, for Flagship to finish
                                     running all sessions and send the parent a "completion signal".
waitfor all Flagship;
%put Rem:--;
%put Rem:Look at the macro variable task_2_3(it has a value of &task_2_3) to check
status;
%put Rem:0= rsubmit complete 1=rsubmit failed to execute 2=rsubmit in progress;
%put Rem:--;
run;
                                     Check the macro variables we sent to the parent. Check completion status of
%put __user_;
%put paths on the server are:
                                               The rest of the program runs in locally. We want access to the work we
%put REmPath2 is set to &path2;
                                               did remotely
$put The other path is hard coded;
                                               Libraries are tricky with multiple sessions. Look at some SAS features
                                               for managing libraries and accessing data.
run;
*these paths are on the server and we can not use a regular libname statement;
                                                         Set remote librefs. Librefs that the parent/laptop can use to
libname RemPath2 "&path2"
                                  server=flagship;
                                                         see files on the remote/server
libname RGIL
                   "G:\Gil_out" server=flagship ;
                                                         &path2 contains the path to the work library of Task2.
run;
                                                         remote/server.
proc datasets lib=rempath2;
                                                        Use the librefs in a proc datasets - Cool stuff.
proc datasets lib=RGIL;
quit;
data both;
                                                        Use the librefs in a datastep - More Cool stuff.
set RemPath2.zip_1 RGIL.zip_2;
run;
proc sql;
drop table RGIL.zip_2;
                                                        Use the librefs in a Proc SQL to delete files on the server.
 quit;
```

```
libname RemPath2; /*clears the libref */ Clearthe libref
run; et al. et al. et al. et al. et al. et al. et al. et al. et al. et al. et al. et al. et al. et al. et al. e
```
**Clear the libref in the contract of the contract of the contract of the contract of the contract of the contract of the contract of the contract of the contract of the contract of the contract of the contract of the contr** 

 $\frac{1}{\sqrt{2}}$  signoff flagship; run; the contract of the contract of the contract of the contract of the contract of the contract of the contract of the contract of the contract of the contract of the contract of the contract of the contract of the contr Signoff- shut down the remote session of SAS and free up resources and the control of the control of the control of the control of the control of the control of the co

#### **CONCLUSION**

Parallel processing is an exciting new feature is SAS that can crate huge reductions in time-to-solution. Getting a reduction in time to solution takes additional hardware resources and makes the code more complex.

#### **REFERENCES**

Olsen and Ray (2001), "V9: Scaling the Future " Proceedings of the Twenty-Sixth Annual SAS Users Group International Conference", 26, paper 137

SAS course notes: Distributed and Parallel Processing with the SAS System Book Code 59388

### **CONTACT INFORMATION**

Your comments and questions are valued and encouraged. Contact the author at:

Russell Lavery 9 Station Ave. Apt 1, Ardmore, PA 19003, 610-645-0735 # 3 Email: russ.lavery@verizon.net